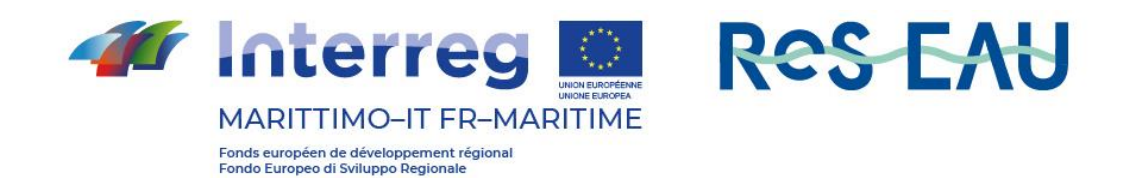

# **Report tecnico piattaforma TRIGEAU**

# **Prodotto T2.4.1**

Redatto da Ilaria Gnecco, Anna Palla (Università degli Studi di Genova)

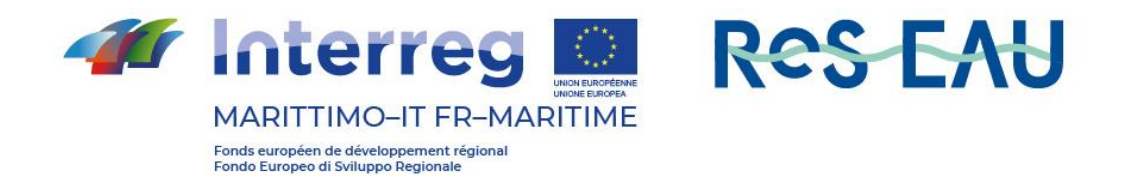

### 1 Intro/Premessa

Il Portale TRIG Eau è piattaforma sviluppata dal Dipartimento di Ingegneria Civile, Chimica ed Ambientale (DICCA) di Genova quale componente del Progetto "TRIG Eau - Transfrontalierità, Resilienza, Innovazione & Governance per la prevenzione del Rischio Idrogeologico".

L'implementazione si è sviluppata nel tempo ed ha avuto una prima fase evolutiva descritta in seguito.

L'attuale intervento estensivo ha introdotto nuove funzionalità della sezione DST – Strumento operativo per la valutazione del rischio idraulico – ed in particolare si prevede la realizzazione delle seguenti attività:

- 1. ha ampliato le opzioni selezionabili consentendo all'utenza una maggiore capacità di customizzare i casi topologici di riferimento (ad es. il sistema di drenaggio, gli scenari di precipitazione);
- 2. fornire una diversa operabilità all'interno del portale differenziata per tipologia di utenza (ad es. utilizzatore base, esperto di modellazione);
- 3. includere nel portale altre tipologie di SuDS nello scenario d'intervento, così da completare le tipologie di intervento proposte.

## 2 Funzionalità di base

Il progetto originale della piattaforma prevedeva una modalità di acquisizione dei risultati delle simulazioni effettuate con il software Storm Water Management Model (SWMM), mediante le seguenti procedure:

- 1. Upload dei file di modello
- 2. De-normalizzazione del dato numerico e cartografico del modello
- 3. Importazione in apposito modello dati

Questa modalità risultava vincolata, pertanto, all'esecuzione di una serie di operazione "offline", volte alla predisposizione dei report di risultati da inserire in un secondo momento in un "contenitore" che oltre alla de-normalizzazione e all'archiviazione del dato, svolgela la funzione di "allineamento" con la componente cartografica.

A seguito dei primi utilizzi della piattaforma, in fase di sviluppo e di test, è emersa l'esigenza di predisporre una modalità di integrazione tra le componenti che sfruttasse maggiormente le potenzialità offerte dal software SWMM, utilizzando le funzioni di calcolo come "un servizio" a supporto diretto delle funzionalità del simulatore.

# 3 Funzioni parametriche: inserimento SWMM "come servizio"

Una nuova implementazione della piattaforma ha aggiunto una modalità operativa e delle funzioni che permettono all'utente di scegliere tra un set di parametri gli elementi di configurazione del proprio "schema di rete", prima dell'inserimento dei SUDS e post intervento.

Il sistema partendo dai soli dati di input dello schema di rete, permette di selezionare in modalità semplice le configurazioni di definizione dello scenario desiderato, che verranno utilizzate per l'esecuzione dei calcoli da parte di SWMM.

I risultati della simulazione vengono immediatamente acquisiti dalla piattaforma, senza la necessità di nessun intervento da parte dell'utente; la rappresentazione degli indicatori scelti per il progetto vengono mostrati nelle tre modalità proposte dalla Portale TRIGeau:

- 1. raffronto tematizzato tra le mappe pre e post-intervento
- 2. esposizione numerica degli indicatori di prestazione della rete

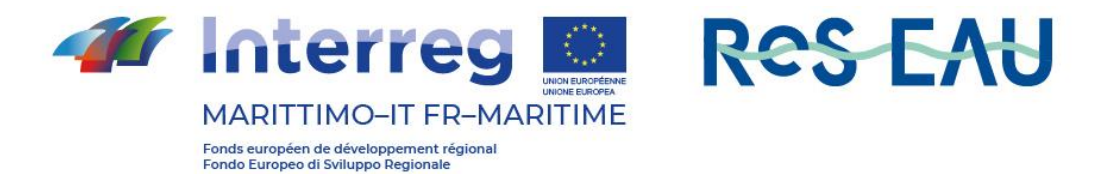

3. grafico a "radar" delle prestazioni

### 4 Nuova estensione: aggiunta funzioni per DST utente esperto

Sulla scorta delle realizzazioni precedenti, si è apportata una estensione di funzionalità, che ha permesso di inserire una sezione di simulazione per utenti esperti, tale da consentire l'inserimento di ulteriori parametri di configurazione del caso di studio, più aderenti a casi reali.

Il modello adottato deriva dalle sperimentazioni del DICCA durante le esercitazioni pratiche della piattaforma TRIG Eau esistente.

Ecco, in sintesi, i nuovi parametri disponibili per l'utente esperto nella sezione "DST – personalizzazione avanzata".

#### 4.1 Fase 1 - Analisi del sito

L'utente seleziona l'area di studio dell'estensione di circa di due ettari ed utilizzando uno strumento esterno, ad esempio google earth, e valuta l'estensione areale di alcuni elementi caratterizzanti utili alla simulazione. I valori da inserire sono i seguenti.

Il sistema verifica che l'estensione dell'area prescelta non si discosti di 20.000 mq di oltre il 10%.

#### Propone campi di input per:

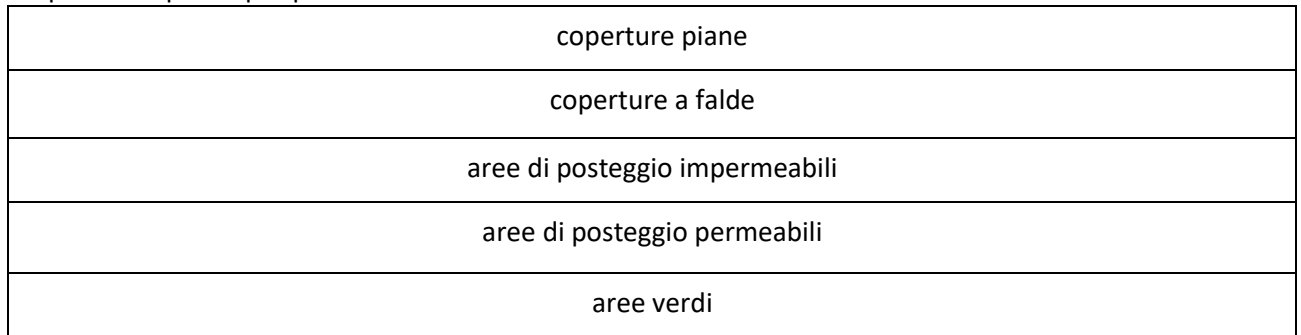

Il sistema provvede al calcolo automatico dei seguenti parametri:

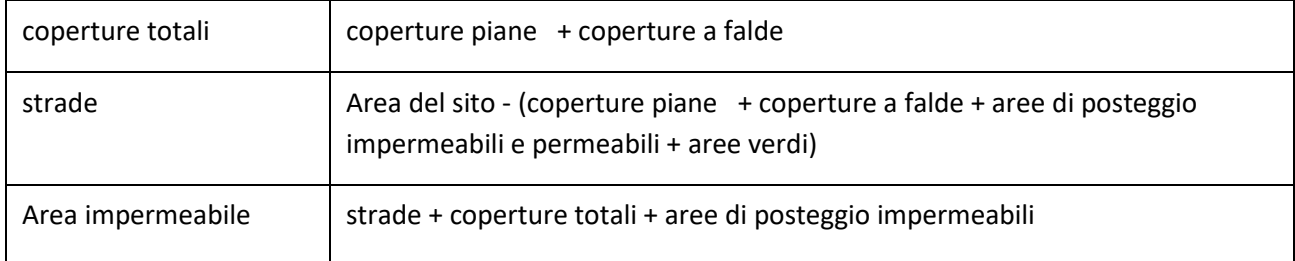

In questa fase è altresì possibile selezionare gli scenari di pioggia e la frequenza degli eventi di precipitazione.

La determinazione della percentuale di impermeabilizzazione tra valori discreti 15% - 30% - 45% - 75% - 90% compatibili con la valutazione dei dati introdotti, viene proposta all'utente.

#### 4.2 Fase 2 Progettazione delle soluzioni

La definizione degli elementi di contesto permette al sistema di proporre i dispositivi di mitigazione del rischio idraulico più efficaci dove le caratteristiche del sito lo permettono:

- Copertura a verde pensile
- Pavimentazioni permeabili

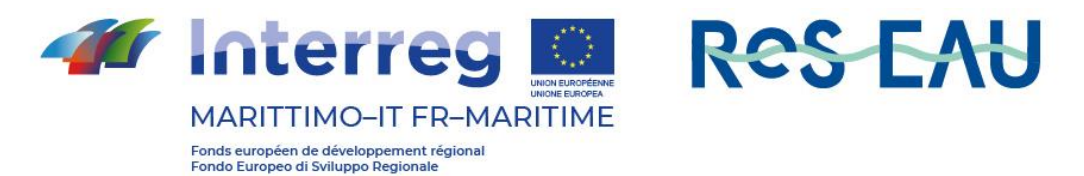

- Sistema di riuso delle acque meteoriche
- Celle di bioritenzione

#### 4.3 Fase 3 Valutazione dei costi

Una funzionalità nuova introdotta permetterà la valutazione del costo dell'intervento. Il calcolo viene eseguito in base alle stime dei soli costi di installazione moltiplicando per tetti verdi e pavimentazioni permeabili le corrispettive aree convertite.

Per i costi a metro quadro vengono utilizzati i valori in tabella:

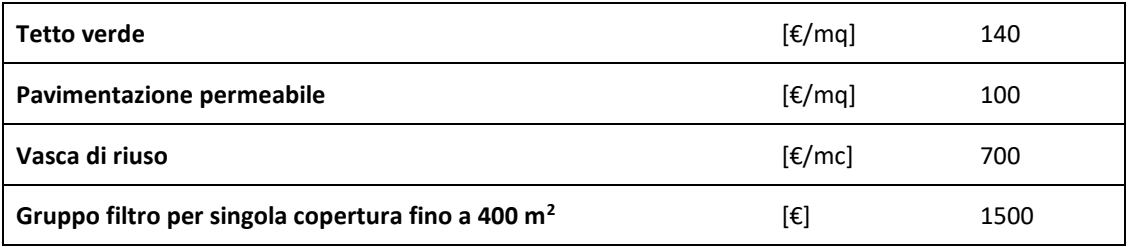

Per le celle di bioritenzione si utilizza un costo fisso in funzione del grado di applicazione.

# 5 Architettura del sistema implementato

Interfacciamento tra le diverse componenti avviene mediante web services, sia per quanto riguarda le comunicazioni endo-sistemiche sia per quanto riguarda le comunicazioni con sistemi esterni.

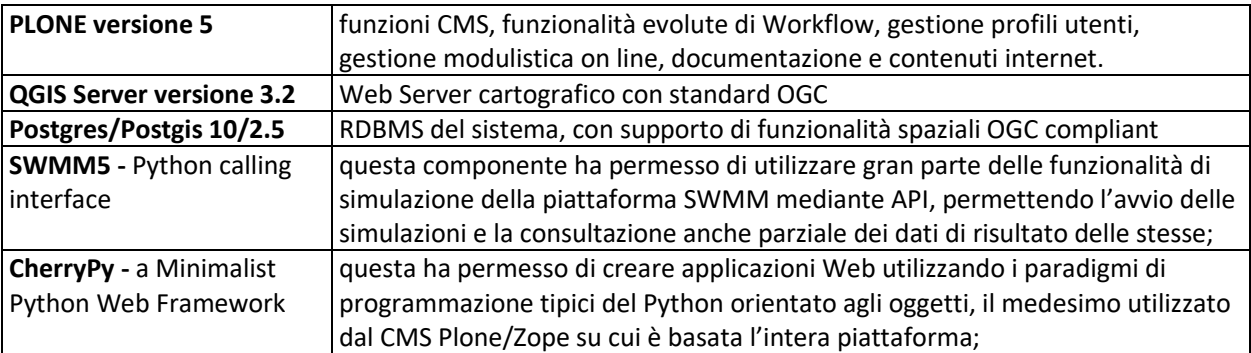

## 6 Link nuova versione Portale TRIGEAU

Nel seguito è riportato il link relativo alla sezione del portale TRIGEAU implementata nell'ambito del progetto RESEAU: [http://www.trigeau.servergis.it/it/dst\\_evo](http://www.trigeau.servergis.it/it/dst_evo)